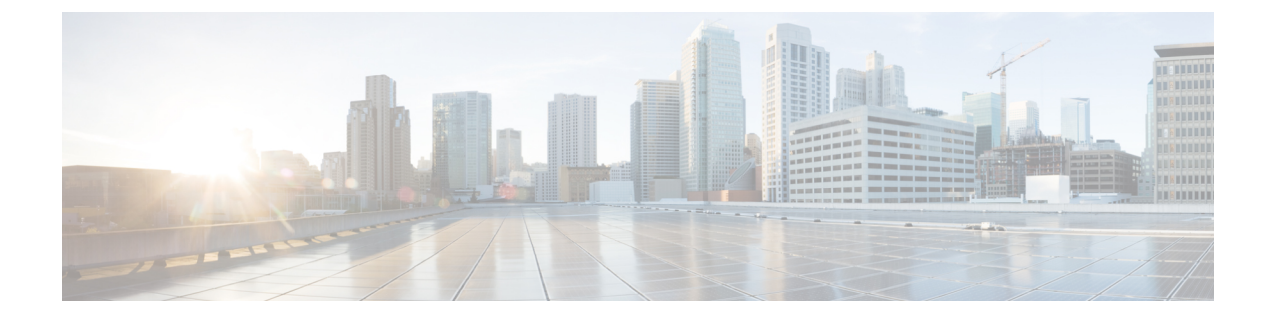

## **Users**

• App [Users,](#page-0-0) on page 1

## <span id="page-0-0"></span>**App Users**

From the left-navigation pane of the Proximity Reporting app, click **User Management** and choose **App Users** to see the list of users defined within the Proximity Reporting app dashboard. These users may have either admininstrator access or read-only access to the Proximity Reporting app.

## **Creating App Users**

The following procedure shows you how an app user or an administrator can add a person as an app user from within the Cisco Spaces: Proximity Reporting app and provide administrative or read-only access to them.

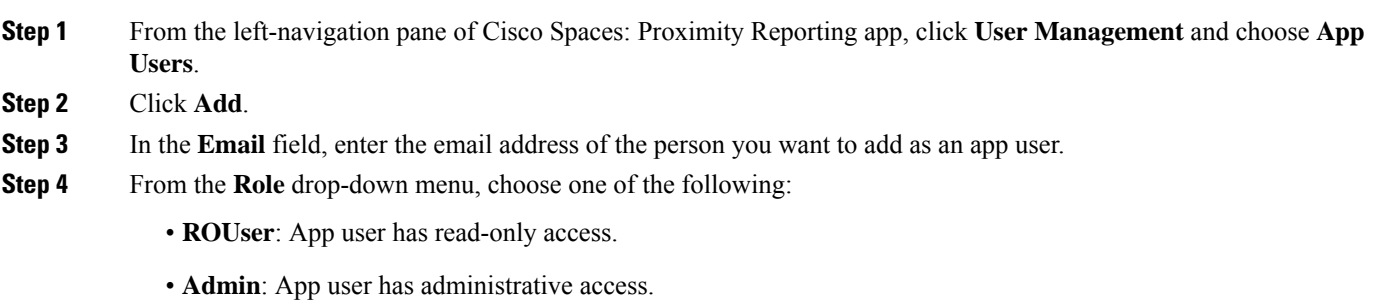

An email invitation is sent to the person. Once accepted, the person is added as an app user.

## **Modifying Users and User Roles**

Administrators cannot modify the personal details of an app user from the **Administrators**tab. An administrator can only modify user roles from the **App users** tab.

An app user cannot modify their own personal details from the **App Users** tab.

 $\mathbf{l}$ 

٦

**2**